### R and Docker

### Dirk Eddelbuettel

dirk.eddelbuettel@R-Project.org
 edd@debian.org
 @eddelbuettel

Docker Chicago Meetup Lightning Talk 25 September 2014

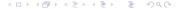

### Outline

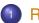

- Context
- Overview
- Outline

### A Good Forecast from About 10 Years Ago

```
> fortunes::fortune (92)
##
   If you don't go with R now, you will someday.
##
      -- David Kane (on whether to use R or S-PLUS)
##
         R-SIG-Finance (November 2004)
```

# R: Very Briefly Summarized

- A language and an environment (cf R FAQ)
- Has forever altered the way people analyze, visualize and manipulate data (cf 1999 ACM citation)
- A vibrant community and ecosystem: CRAN + BioConductor provide > 6k packages that "just work"
- The lingua franca of (applied) statistical research
- Reliable cross-platform + cross-operating system
- Yet occassional challenges of getting R and code to collaborators, students, ...

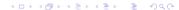

# Two Key Pieces For This Talk

- CRAN and testing to ensure R "just works"
  - There is a culture of fairly stringent testing
  - Which sometimes poses issues for those unable to get the newest and greatest
  - Example are the fresh-from-repo development version, as well as instrumented version ("sanitizers")
- Distribution of R and RStudio as an appliance
  - Natural fit for Docker
  - Short example later

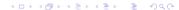

### Outline

- 2 Docker
  - Intro
  - Setup
  - Dockerfiles
  - Example: Sanitizers
  - Example: R Studio Server

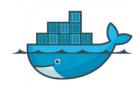

### What is Docker?

Docker is an open platform for developers and sysadmins to build, ship, and run distributed applications. Consisting of Docker Engine, a portable, lightweight runtime and packaging tool, and Docker Hub, a cloud service for sharing applications and automating workflows. Docker enables apps to be quickly assembled from components and eliminates the friction between development, QA, and production environments

Text from http://docker.com as of June 24, 2014.

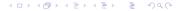

### Ok, seriously, what is Docker?

Docker is a very lightweight abstraction using recent Linux kernel features which lets us to run code in **cheap** (to launch) and **easy** (to build) units: **containers**.

We can share containers across OSs.

It changes how we build and test R (and R packages).

- Most Unix variants have detailed (short) instructions on Docker website. Should just work.
- Or: sudo apt-get install docker.io (requires Ubuntu 14.04 or Debian testing; you also want to add yourself to group docker)
- On Windows or OS X: Use boot2docker which installs an appliances for you (with docker, git, virtualbox, ...).

Tested on Windows at work. Appears to Just works too.

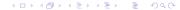

First steps: Getting images

After installation, run

docker pull ubuntu

to pull a set of pre-built initial images.

R Docker Intro Setup Dockerfiles Sanitizers Sanitize

# Getting started with Docker

First steps: Listing images

### This one call gets us

```
edd@max:~$ docker images | head -8
REPOSITORY
                   TAG
                           TMAGE ID
                                         CREATED
                                                      VIRTUAL SIZE
e..l/debian-rstudio latest aef9f264b093
                                                      1.184 GB
                                         3 hours ago
eddelbuettel/rocker latest d82f0f7dc624
                                           hours ago
                                                      430.2 MB
debian
                   6.0
                           28e25859dcc8
                                         6 weeks ago
                                                      78.44 MB
debian
                   squeeze 28e25859dcc8
                                         6 weeks ago
                                                      78.44 MB
debian
                           28e25859dcc8
                                         6 weeks ago
                                                      78.44 MB
debian
                   6.0.10
                           28e25859dcc8
                                         6 weeks ago
                                                      78.44 MB
debian
                   wheezy cleec48018ed
                                         6 weeks ago
                                                      85.18 MB
                           c1eec48018ed
                                         6 weeks ago
debian
                                                      85.18 MB
edd@max:~$
```

Using a Dockerfile

Dockerfiles are 'recipes' which create images.

Here is 'add-r', a simple recipe to just add R:

```
## start with the Debian testing
FROM debian:testing
MAINTAINER Dirk Eddelbuettel edd@debian.org
## Remain current
RUN apt-get update -qq
RUN apt-get dist-upgrade -y
RUN apt-get install -v --no-install-recommends \
           r-base r-base-dev r-recommended littler
RUN ln -s /usr/share/doc/littler/examples/install.r \
           /usr/local/bin/install.r
```

Dockerfile

I have created a few (partially nested) Docker images

- with basic R as a binary package
- with R-devel freshly built from svn source
- with R-devel and Address Sanitizer (ASAN) + Undefined Behavior Sanitizer (UBSAN)
- with R-studio

which are downloadable from hub.docker.com under eddelbuettel (though the repo layout is in flux and still changing).

Sanitizer Test with R

```
$ docker run -v `pwd`:/mvtmp -t b524252a3462 \
    R CMD check --no-manual --no-build-vignettes \
    /mvtmp/sanitizers 1.0.tar.gz
* using log directory '//sanitizers.Rcheck'
* using R version 3.1.0 (2014-04-10)
* using platform: i486-pc-linux-gnu (32-bit)
* using session charset: ASCII
* using option '--no-build-vignettes'
* checking for file 'sanitizers/DESCRIPTION' ... OK
* checking extension type ... Package
* this is package 'sanitizers' version '1.0'
[...]
```

which tests (fine) under the release version.

Sanitizer Test with R

[...]

```
$ docker run -v `pwd`:/mytmp -t b524252a3462 \
```

```
Rdevel CMD check --no-manual --no-build-vignettes \
     /mytmp/sanitizers_1.0.tar.gz
edd@don:~/Dropbox/src/san-ubsan$ docker run -v `pwd`:/mytmp -t b524252
* using log directory '//sanitizers.Rcheck'
* using R Under development (unstable) (2014-06-20 r65987)
* using platform: i686-pc-linux-gnu (32-bit)
* using session charset: ASCII
* using option '--no-build-vignettes'
```

which tests under the R-development version (which has been enabled for Sanitizer checks) and ...

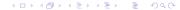

\* checking for file 'sanitizers/DESCRIPTION' ... OK

Sanitizer Test with R

```
[...]
* checking tests ...
 Running 'simple.R'
 ERROR
Running the tests in 'tests/simple.R' failed.
Last 13 lines of output:
   Freed heap region:
                           fd
   Stack left redzone:
                           f1
   Stack mid redzone: f2
   Stack right redzone: f3
   Stack partial redzone: f4
   Stack after return:
                           f5
   Stack use after scope: f8
   Global redzone:
                          f9
   Global init order: f6
   Poisoned by user:
                            f7
   Contiguous container OOB:fc
   ASan internal:
                            fе
 ==258==ABORTING
$
```

- Out of this grew a new (and still small) CRAN package "sanitizers"
- It regroups known tests which fail under ASAN and UBSAN
- This allows us to verify that the test program fails when it is supposed to fail (ie to avoid 'Type II errors')
- The package currently contains two for ASAN and one for UBSAN
- Contributions welcome!

RStudio Server via Docker

- Docker excels at containerizing applications
- It is particularly suitable for headless / networked app
- RStudio Server is one such application
- By shipping RStudio, plus whichever domain-specific package you may need, R is turned into a true cross-platform appliance
- Docker allows local use where RStudio Server would otherwise required a networked Linux server

R Docker Intro Setup Dockerfiles Sanitizers Sanitizer

# Getting started with Docker

RStudio Server via Docker - running on Windows via Boot2Docker

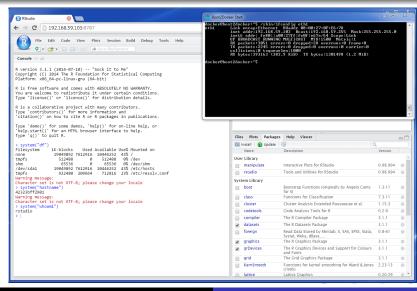

- R has become the dominant applications platform
- Docker is a fabulous way to containerize applications
- Docker can change how we build, test, distribute, ... applications
- Docker offers fantastic new ways to ship and deploy
- Large upside to many Open Source communities

### A shoutout to ...

- Matt Whiteley for a fabulous short tutorial on building Docker on i386
- Paul Tagliamonte for his excellent work on Debian's docker package, and for lending an ear now and then
- Carl Boettiger for the ongoing joint work on Docker containers for R
- And of course Docker and GitHub for what they do